<span id="page-0-0"></span>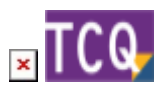

# **FAQs - Preguntas frecuentes - TCQ**

En esta página puede consultar una recopilación de las preguntas más frecuentes (FAQs) sobre el programa [TCQ.](https://itec.es/programas/tcq/)

 Si no encuentra la respuesta a su duda, [puede contactar directamente con el Servicio de](https://itec.es/soporte/soporte-contactar/) [soporte.](https://itec.es/soporte/soporte-contactar/)

### **General**

- [¿Qué és TCQ y dónde se puede encontrar información sobre el programa?](http://wiki.itec.cat/doku.php?id=faqs-preguntas-frecuentes:que-es-tcq-donde-encontrar-informacion)
- [Cómo desbloquear una obra \[PDF\]](http://docs.itec.cat/e/Desbloquear%20Obra.pdf)
- [Códigos de elementos de usuario \[PDF\]](http://docs.itec.cat/e/Codigos%20elementos.pdf)
- [Configuración de decimales \[PDF\]](http://docs.itec.cat/e/Configuracion%20decimales.pdf)
- [Cómo guarda los datos TCQ \[PDF\]](http://docs.itec.cat/e/Guarda%20datos.pdf)
- [Gastos indirectos \[PDF\]](http://docs.itec.cat/e/Gastos%20indirectos.pdf)
- [Cómo crear un nuevo archivo TCQ](https://itec.es/soporte/faqs/como-crear-nuevo-archivo-tcq/)
- [Cómo crear un nuevo archivo TCQ](http://wiki.itec.cat/doku.php?id=faqs-preguntas-frecuentes:como-crear-nuevo-archivo-tcq)
- [Reducir el tamaño de los archivos TCQ \(compactar archivos\)](https://itec.es/soporte/faqs/reducir-tamano-archivos-tcq-compactar-archivos/)
- [Cómo borrar obras de un archivo TCQ](https://itec.es/soporte/faqs/como-borrar-obras-archivo-tcq/)
- [¿Se puede ejecutar TCQ en ordenadores Mac de Apple?](https://itec.es/soporte/faqs/ejecutar-tcq-ordenadores-mac-apple/)
- [Cómo usar TCQ con más de un monitor](https://itec.es/soporte/faqs/usar-tcq-mas-un-monitor/)
- [Qué hacer cuando otro programa interfiere con TCQ al abrirlo o instalarlo](https://itec.es/soporte/faqs/que-hacer-cuando-otro-programa-interfiere-tcq/)

#### **Instalación**

- [Cuál es la versión actual de TCQ](http://wiki.itec.cat/doku.php?id=faqs-preguntas-frecuentes:cual-version-actual-tcq)
- [Cómo descargar los archivos de instalación de TCQ](https://itec.es/soporte/faqs/como-descargar-archivos-instalacion-tcq/)
- [Solución de problemas durante la instalación](https://itec.es/soporte/faqs/solucion-problemas-durante-instalacion/)
- [Instalaciones y antivirus](https://itec.es/soporte/faqs/faltos-positivos-antivirus/)
- [Instalar TCQ en Terminal Server](https://itec.es/soporte/faqs/instalar-tcq-terminal-server/)
- [Qué hacer cuando otro programa interfiere con TCQ al abrirlo o instalarlo](https://itec.es/soporte/faqs/que-hacer-cuando-otro-programa-interfiere-tcq/)

#### **BIM**

[Color gris de las líneas de medición procedentes de BIM](https://itec.es/soporte/faqs/color-gris-lineas-medicion-procedentes-bim/)

## **Banco de precios**

- [Borrar la justificación de un grupo de partidas \[PDF\]](http://docs.itec.cat/e/Borrar%20justificacion.pdf)
- [Líneas de porcentaje en las justificaciones \[PDF\]](http://docs.itec.cat/e/Lineas%20porcentaje.pdf)
- [Cómo poner precios en un presupuesto a cero \[PDF\]](http://docs.itec.cat/e/Poner%20precios%20presupuesto%20cero.pdf)
- [Adaptar precios con BEDEC 2019 y posteriores](https://itec.es/soporte/faqs/adaptar-precios-bedec-2019-posteriores/)
- [Borrar elementos y partidas del banco de precios que no se están usando en el presupuesto](https://itec.es/soporte/faqs/borrar-elementos-partidas-banco-precios-que-no-estan-usando-presupuesto/)
- [Cómo «traducir» una obra de castellano a catalán o viceversa](https://itec.es/soporte/faqs/como-traducir-obra-castellano-catalan-viceversa/)
- [Cómo generar el pliego de condiciones de una obra](https://itec.es/soporte/faqs/como-generar-pliego-condiciones-obra/)
- [Cómo añadir una tabla de contenido dinámica a un pliego de condiciones generado desde TCQ](https://itec.es/soporte/faqs/como-anadir-tabla-contenido-dinamica-pliego-condiciones-generado-tcq/)

#### **Presupuesto**

- [Borrar todas las mediciones de una obra \[PDF\]](http://docs.itec.cat/e/Borrar%20mediciones.pdf)
- [Poner a cero los precios de un presupuesto \[PDF\]](http://docs.itec.cat/e/Poner%20a%20cero.pdf)
- [Crear un presupuesto a partir de una certificación \[PDF\]](http://docs.itec.cat/e/Crear%20presupuesto.pdf)
- [Cómo reemplazar una partida dentro de un capítulo del presupuesto \[PDF\]](http://docs.itec.cat/c/Reemplacar%20partida.pdf)
- [Cómo ajustar el importe por niveles \[PDF\]](http://docs.itec.cat/e/Ajustar%20importe%20por%20niveles.pdf)
- [Cómo confeccionar la última hoja \[PDF\]](http://docs.itec.cat/e/Confeccionar%20ultima%20hoja.pdf)
- [Partidas que cambian de precio, descripción o justificación al copiarlas al presupuesto](https://itec.es/soporte/faqs/partidas-cambian-precio-descripcion-justificacion-copiarlas-presupuesto/)
- [Cómo copiar elementos simples a nivel de presupuesto](https://itec.es/soporte/faqs/como-copiar-elementos-simples-nivel-presupuesto/)
- [Diferentes formas de realizar un ajuste del presupuesto](https://itec.es/soporte/faqs/diferentes-formas-realizar-ajuste-presupuesto/)

#### **Plan de trabajo**

[Cómo borrar completamente el plan de trabajo de una obra](https://itec.es/soporte/faqs/como-borrar-completamente-plan-trabajo-obra/)

### **Certificación**

- [Cómo crear un presupuesto a partir de una certificación \[PDF\]](http://docs.itec.cat/e/Crear%20presupuesto.pdf)
- [Cómo exportar una certificación a formato FIEBDC-3 \(archivo BC3\)](https://itec.es/soporte/faqs/exportar-certificacion-formato-fiebdc-3-archivo-bc3/)
- [Cómo borrar completamente el seguimiento económico de una obra](https://itec.es/soporte/faqs/como-borrar-completamente-seguimiento-economico-obra/)

### **Calidad**

[Cómo borrar completamente la calidad de una obra](https://itec.es/soporte/faqs/como-borrar-completamente-calidad-obra/)

#### **Estudios y planes de seguridad y salud**

- [Cómo crear un nuevo archivo ESS](https://itec.es/soporte/faqs/como-crear-nuevo-archivo-ess/)
- [Cómo modificar la carátula de los listados gráficos \[PDF\]](http://docs.itec.cat/e/Modificar%20caratula.pdf)

### **Listados**

- [Exportar e importar plantillas de listados modificados \[PDF\]](http://docs.itec.cat/e/Exportar%20e%20importar.pdf)
- [Cómo añadir un logo a los listados \[PDF\]](http://docs.itec.cat/e/Gestionar%20logos.pdf)

# **Formato FIEBDC-3 (Archivos BC3)**

- [Cómo configurar Presto para que importe correctamente los archivos BC3 generados por TCQ](https://itec.es/soporte/faqs/configurar-presto-importe-correctamente-bc3-tcq/)
- [Cómo exportar una certificación a formato FIEBDC-3 \(archivo BC3\)](https://itec.es/soporte/faqs/exportar-certificacion-formato-fiebdc-3-archivo-bc3/)
- [Aparece el texto «presupuesto no estructurado» al abrir un BC3 con TCQ](https://itec.es/soporte/faqs/aparece-texto-presupuesto-no-estructurado-abrir-bc3-tcq/)

## **Mensajes de error y de aviso**

- [prjSisco 988928: Error de automatización Al exportar a Excel](https://itec.es/soporte/faqs/prjsisco-988928-error-automatizacion-exportar-excel/)
- [mscorlib 196640: El proceso no puede obtener acceso al archivo porque está siendo utilizado](https://itec.es/soporte/faqs/mscorlib-196640-proceso-no-puede-obtener-acceso-archivo-porque-esta-siendo-utilizado-otro-proceso-exportar-excel/) [en otro proceso – Al exportar a Excel](https://itec.es/soporte/faqs/mscorlib-196640-proceso-no-puede-obtener-acceso-archivo-porque-esta-siendo-utilizado-otro-proceso-exportar-excel/)
- [prjSisco 521: No se puede abrir el portapapeles Al arrastrar elementos a TCQ](https://itec.es/soporte/faqs/prjsisco-521-no-se-puede-abrir-portapapeles-arrastrar-elementos-tcq/)
- [CLP Error '372' en tiempo de ejecución: No se ha podido cargar el control 'imageList' de](https://itec.es/soporte/faqs/clp-error-372-tiempo-ejecucion-no-pudo-cargar-control-imagelist-mscomctl-ocx-imprimir-llistats-plantilla-itec/) [MSCOMCTL.OCX – Al imprimir listados con la plantilla ITeC](https://itec.es/soporte/faqs/clp-error-372-tiempo-ejecucion-no-pudo-cargar-control-imagelist-mscomctl-ocx-imprimir-llistats-plantilla-itec/)
- [El código introducido no corresponde a una PO ni a una PA Al arrastrar elementos a TCQ](https://itec.es/soporte/faqs/codigo-introducido-no-corresponde-po-ni-pa-arrastrar-elementos-tcq/)
- [Esta base de datos no es de la aplicación TCQ o corresponde a una versión anterior Al abrir un](https://itec.es/soporte/faqs/esta-base-datos-no-es-aplicacion-tcq-o-corresponde-version-anterior-abrir-archivo-tcq/) [archivo de TCQ](https://itec.es/soporte/faqs/esta-base-datos-no-es-aplicacion-tcq-o-corresponde-version-anterior-abrir-archivo-tcq/)
- [Aparece el texto «presupuesto no estructurado» al abrir un BC3 con TCQ](https://itec.es/soporte/faqs/aparece-texto-presupuesto-no-estructurado-abrir-bc3-tcq/)

 Si no encuentra la respuesta a su duda, [puede contactar directamente con el Servicio de](https://itec.es/soporte/soporte-contactar/) [soporte.](https://itec.es/soporte/soporte-contactar/)

## **Otras preguntas frecuentes**

- [\[Categorías\]](http://wiki.itec.cat/doku.php?id=faqs-preguntas-frecuentes:start)
- [\[TCQ\]](#page-0-0) – [\[TCQi\]](http://wiki.itec.cat/doku.php?id=faqs-preguntas-frecuentes:faqs-tcqi) [\[BEDEC\]](http://wiki.itec.cat/doku.php?id=faqs-preguntas-frecuentes:faqs-bedec) – [\[BEDEC Web\]](http://wiki.itec.cat/doku.php?id=faqs-preguntas-frecuentes:faqs-bedec-web) [\[DicPla\]](http://wiki.itec.cat/doku.php?id=faqs-preguntas-frecuentes:faqs-dicpla) – [\[Licencias\]](http://wiki.itec.cat/doku.php?id=faqs-preguntas-frecuentes:faqs-licencias) [\[Varios\]](http://wiki.itec.cat/doku.php?id=faqs-preguntas-frecuentes:faqs-varios)

From: <http://wiki.itec.cat/> - **Wiki**

Permanent link: **<http://wiki.itec.cat/doku.php?id=faqs-preguntas-frecuentes:faqs-tcq&rev=1611231958>**

Last update: **2021/01/21 12:25**

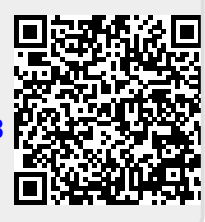